## IT'S EASY! **Follow these steps to issue Main Street Money certificates**

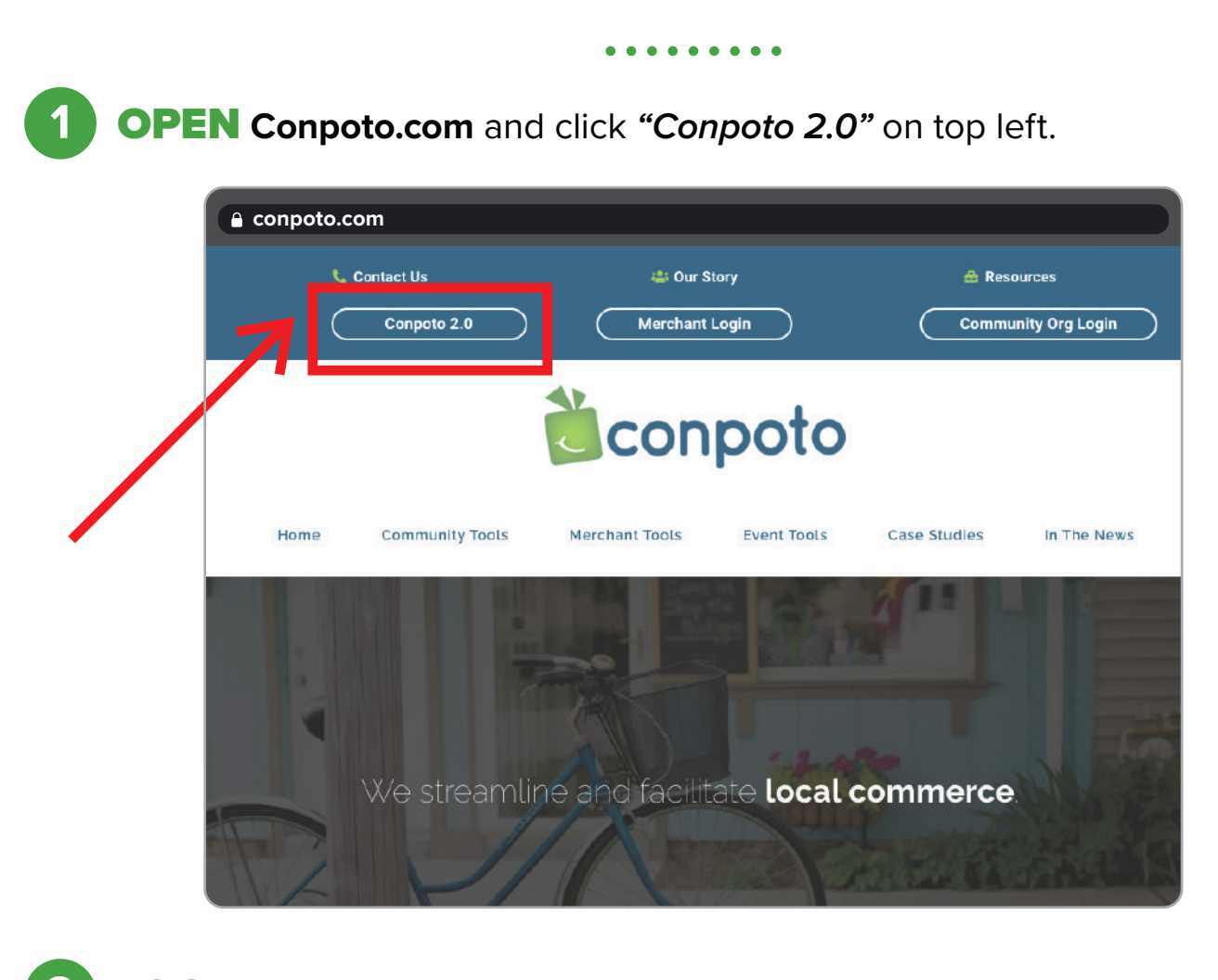

## LOGIN: Enter email: **yourhotellogin@gmail.com** & password: **yourhotelpassword 2**

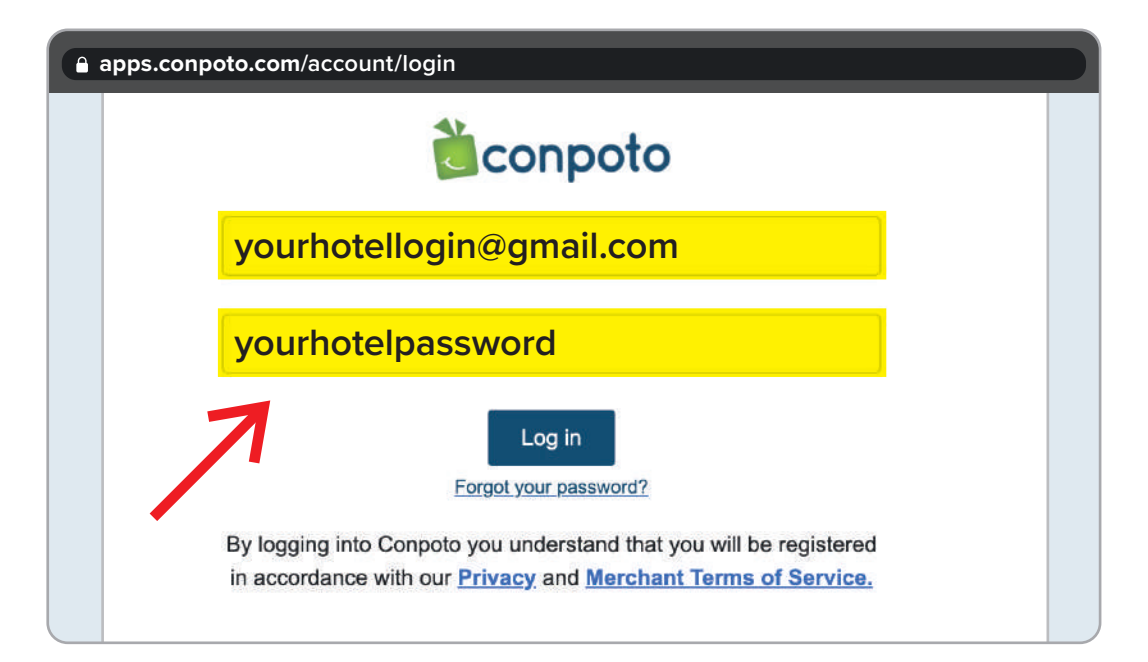

Once logged in, click the *"Send Gifts"* dropdown button on top left, then select *"Mail Certs"*

**3**

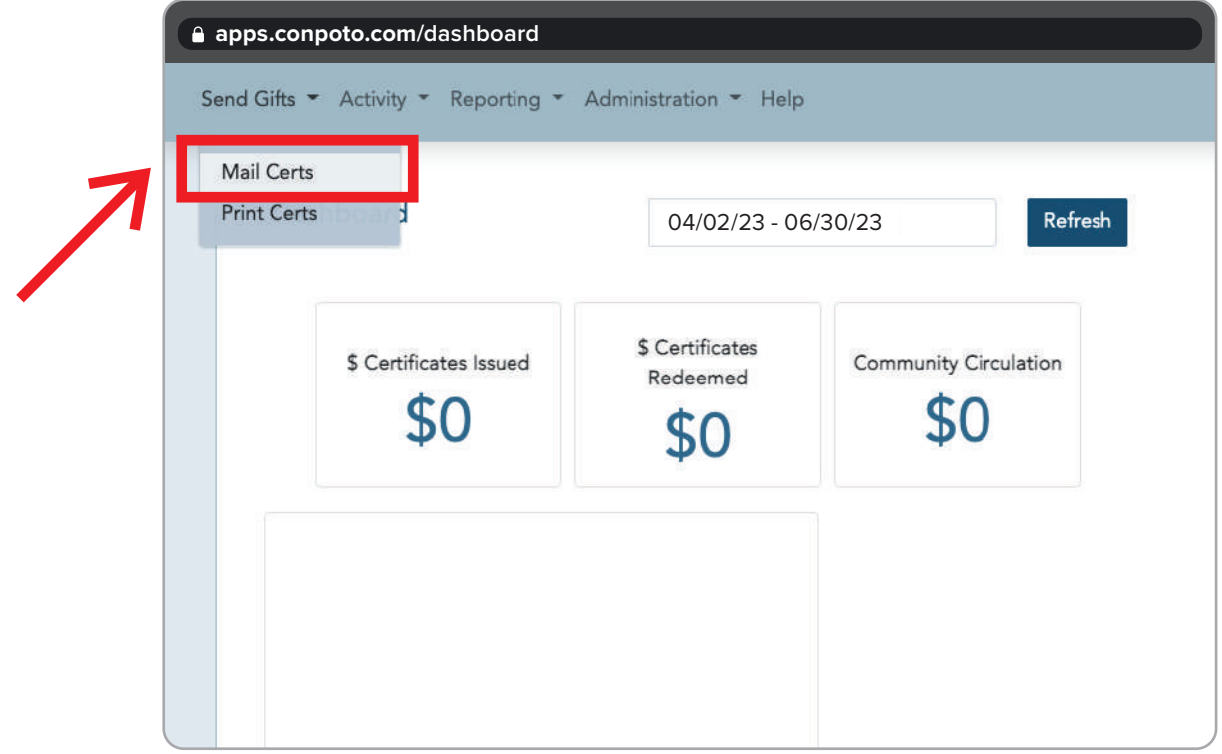

Please ignore **Step 1** *(Choose Email List)* and **Step 2** *(Enter Message)*, and proceed directly to **Step 3** *(Choose Certificate)*. **4**

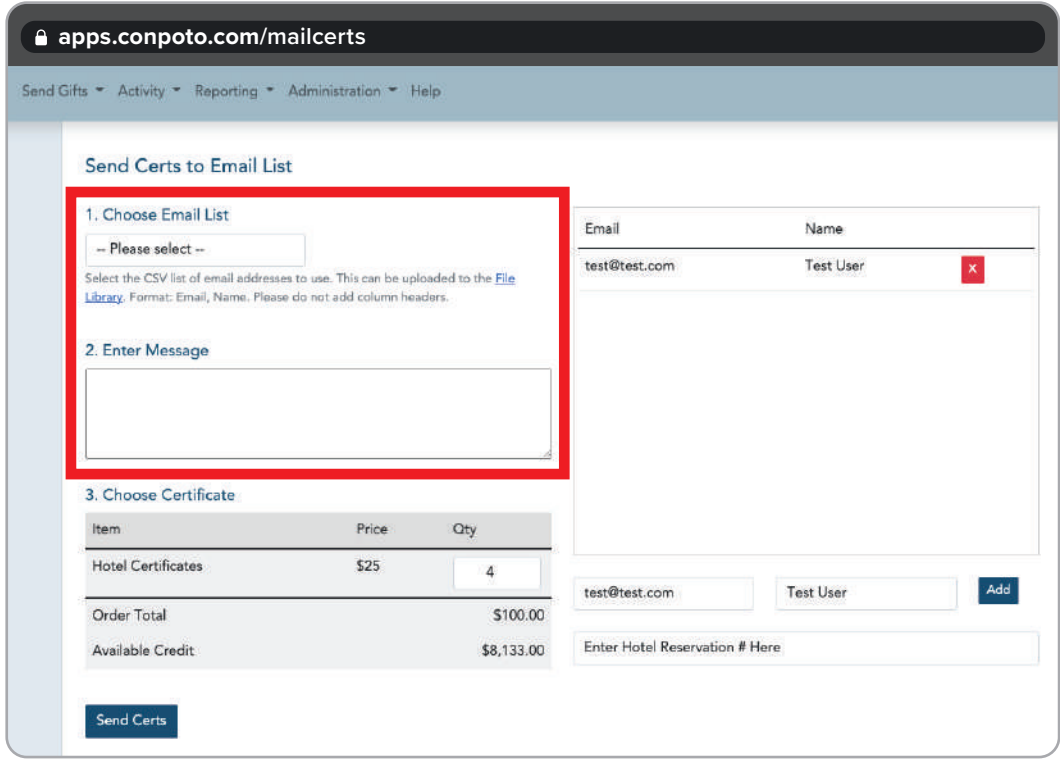

## **Enter Certificate Quantities:**

**5**

Two Nights Stay = Four (4) \$25 Certificates for total of \$100

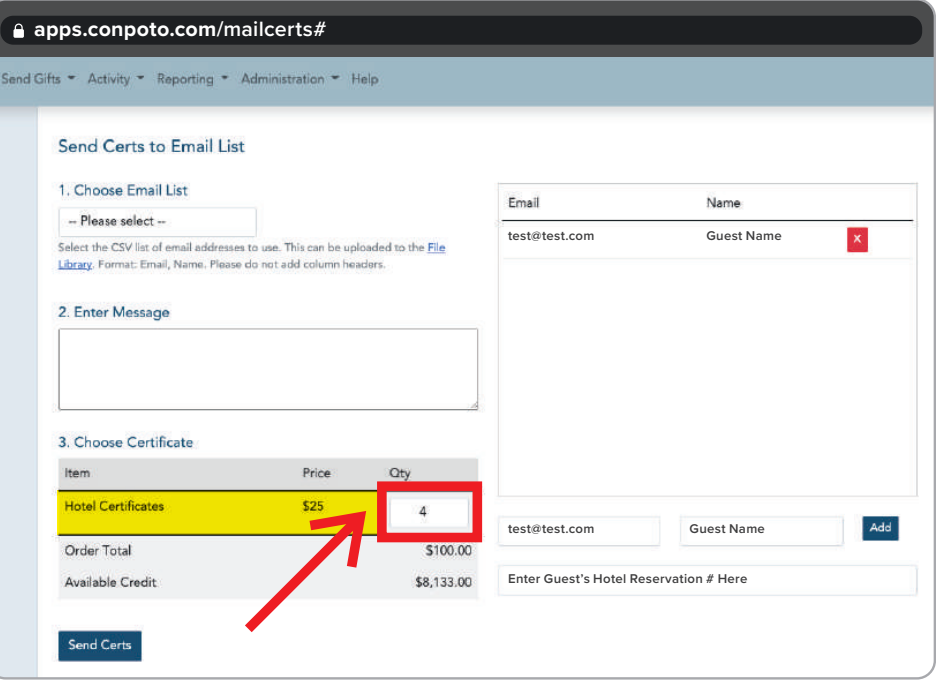

**Enter Guest Name and Email.** Fill out the email and name of the Main Street Money recipient. Enter the guest's hotel reservation number into the *"Order Reference #"* field. **NOTE:** *Please ensure you are completing this step every single time.* Next, click *"Add"* just to the right of these fields. **6**

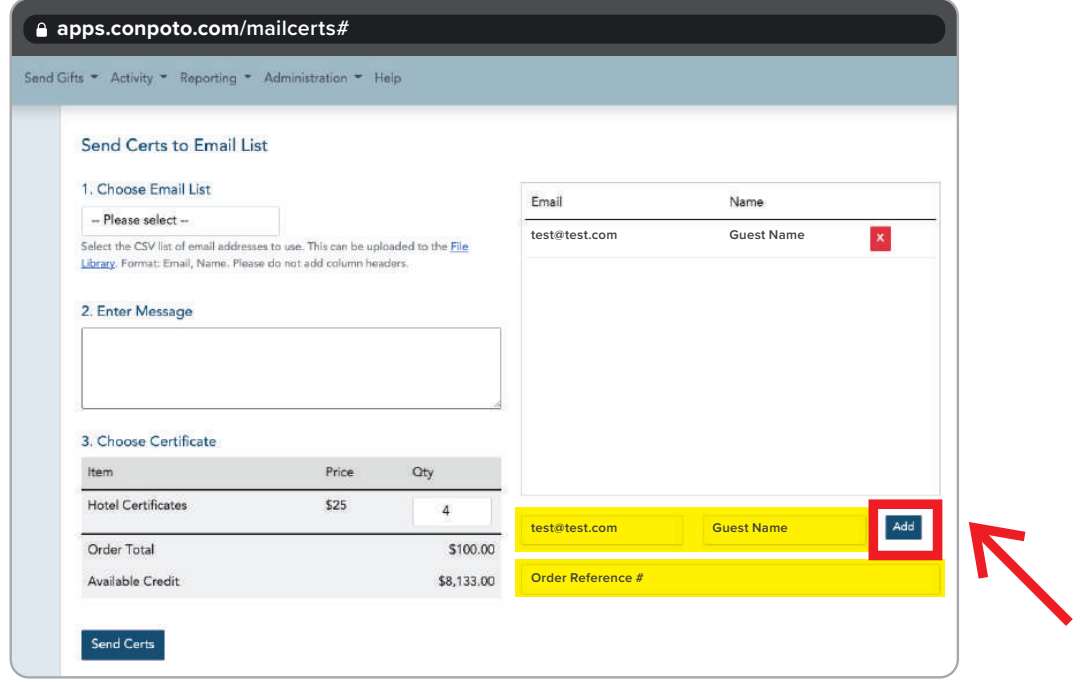

## **7 CLICK** *"Send Certs"* to disburse funds

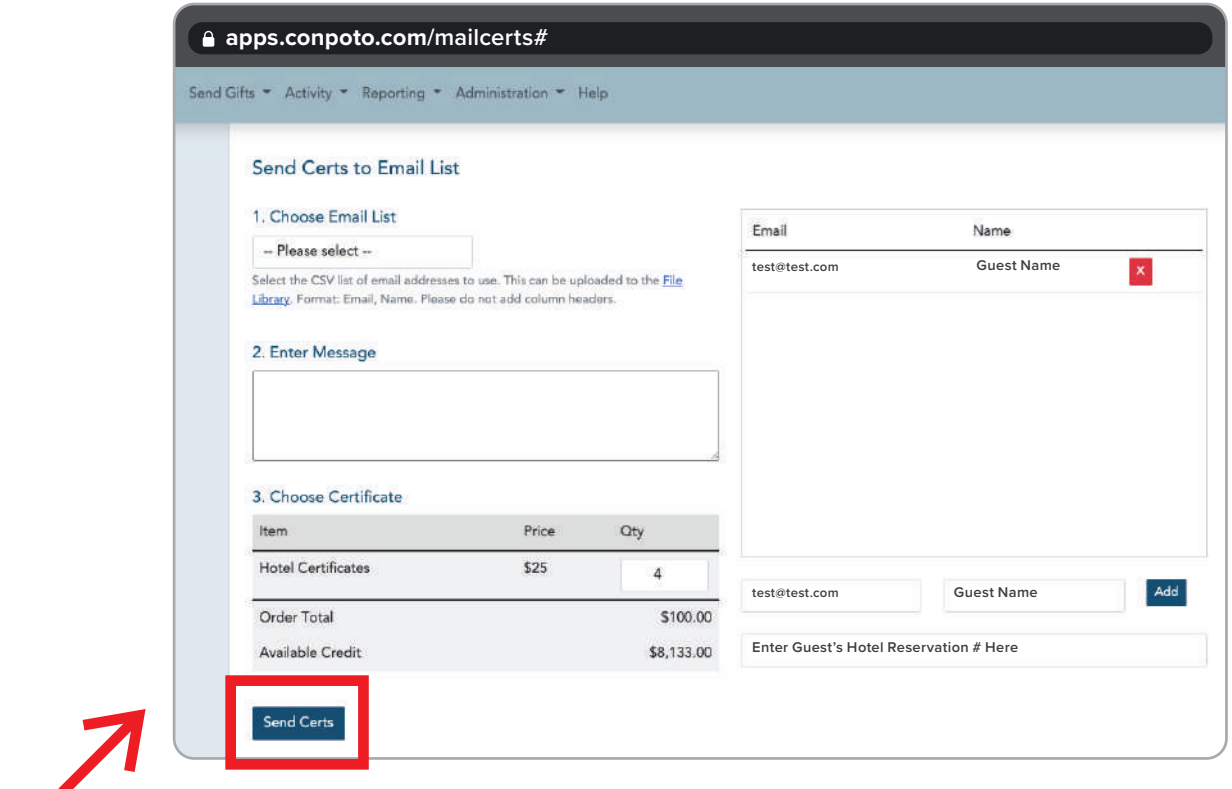

SUCCESS! Once you see the *"Submit Complete"* popup, you have **8** distributed Main Street Money to the guest successfully.

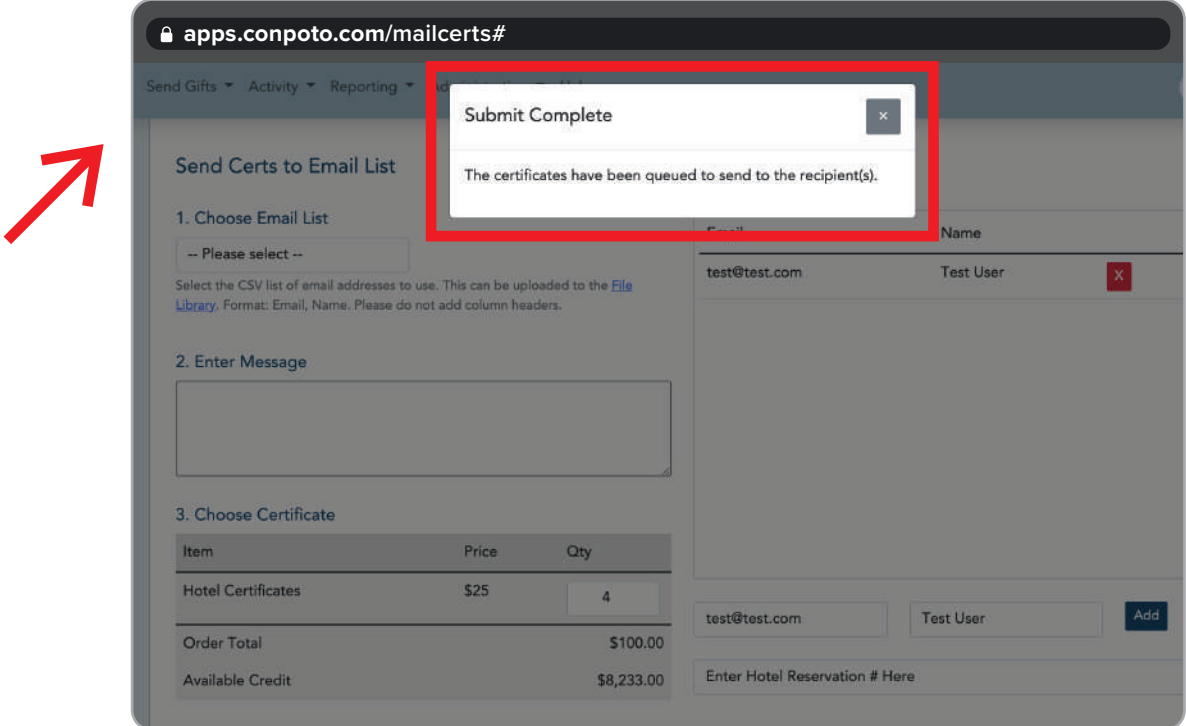

FINAL STEP Click *"Activity"* on top left-hand side, then click *"View Orders"* to confirm order went through successfully and that the guest's email is correct. From this screen, you can view, edit, print, void or resend certificates. **NOTE:** *It may take a minute for this new order to appear.* **9**

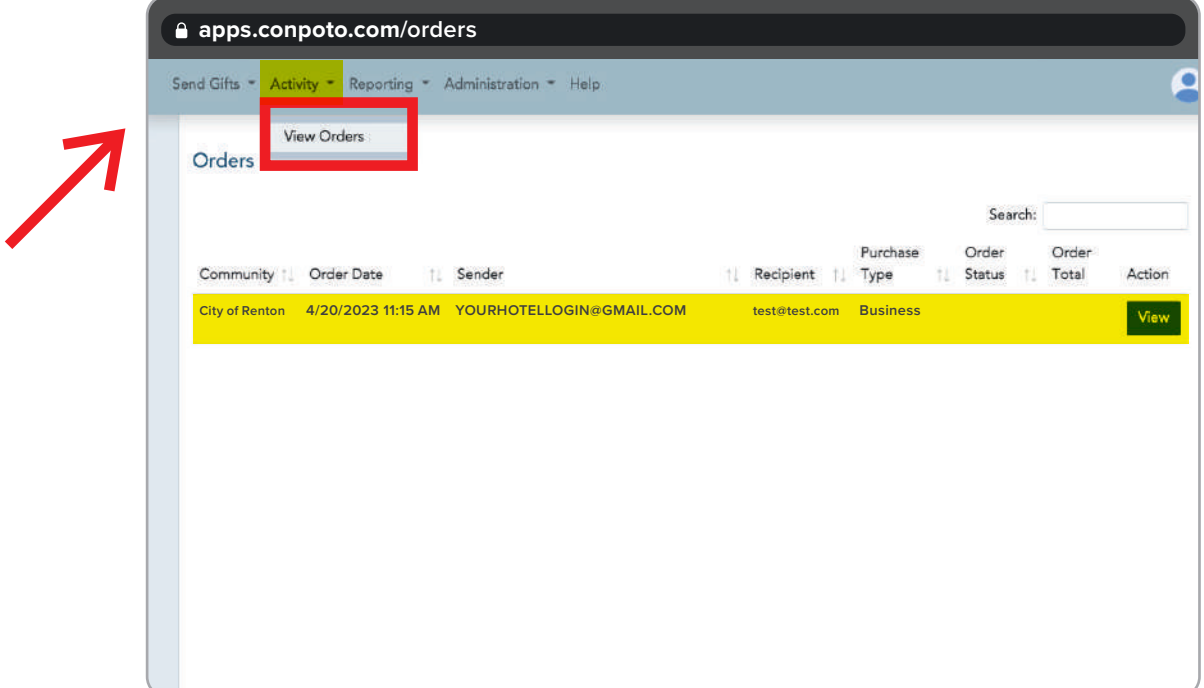